# XPS 8910 设置和规格

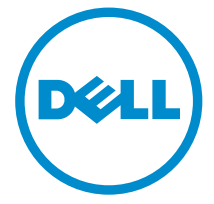

计算机型号: XPS 8910 管制型号: D24M 管制类型: D24M001

### 注、小心和警告

注: "注"表示可以帮助您更好地使用计算机的重要信息。

小心: **"**小心**"**表示可能会损坏硬件或导致数据丢失,并说明如何避免此类问题。 ╱

警告: **"**警告**"**表示可能会造成财产损失、人身伤害甚至死亡。 Λ

版权所有 **©** 2016 Dell Inc. 保留所有权利。本产品受美国、国际版权和知识产权法律保护。Dell 和 Dell 徽标是 Dell Inc. 在美国和/或其他管辖区域的商标。所有此处提及的其他商标和名称可能是其 各自所属公司的商标。

2016-06

Rev. A00

# 目录

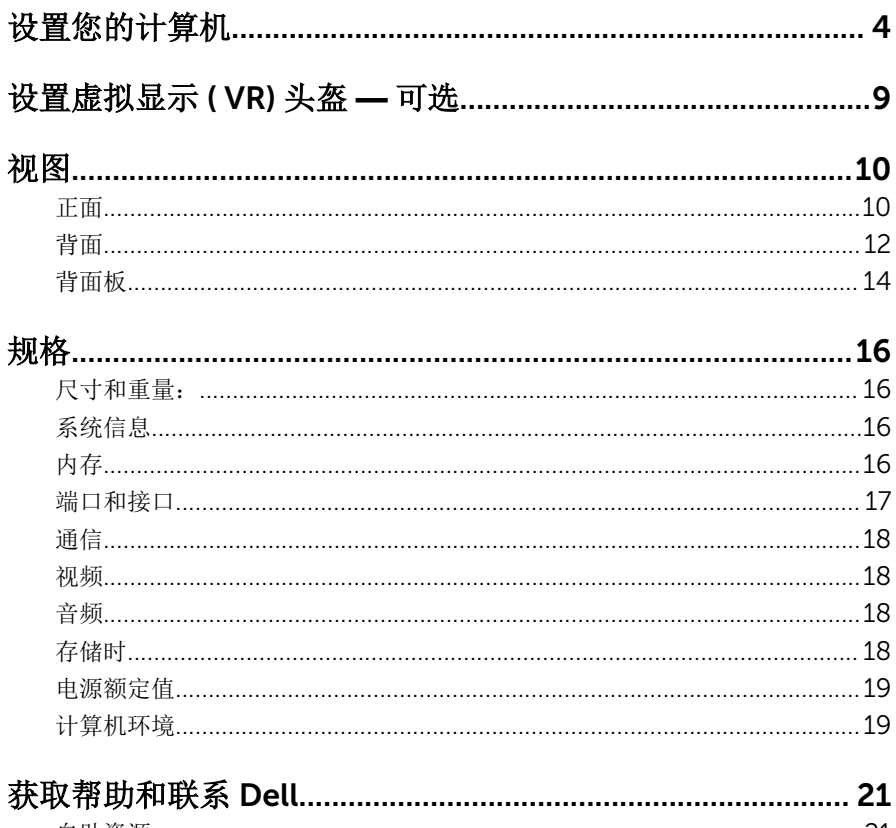

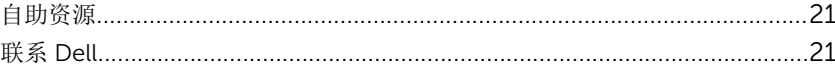

# <span id="page-3-0"></span>设置您的计算机

连接键盘和鼠标。

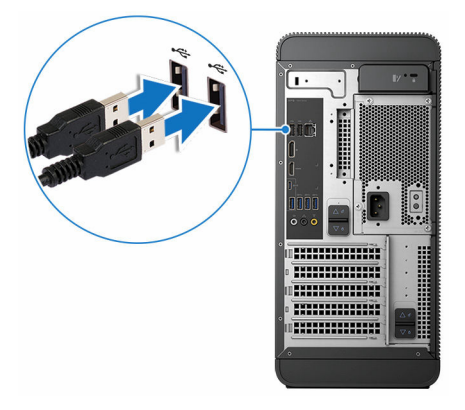

连接网络电缆(可选)。

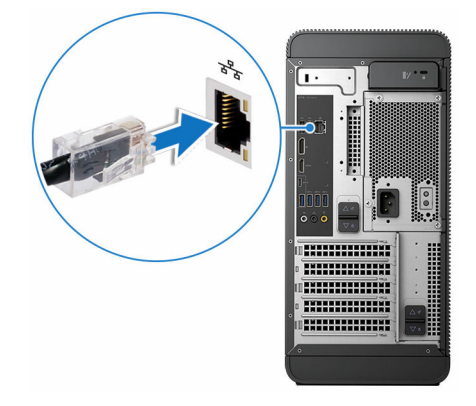

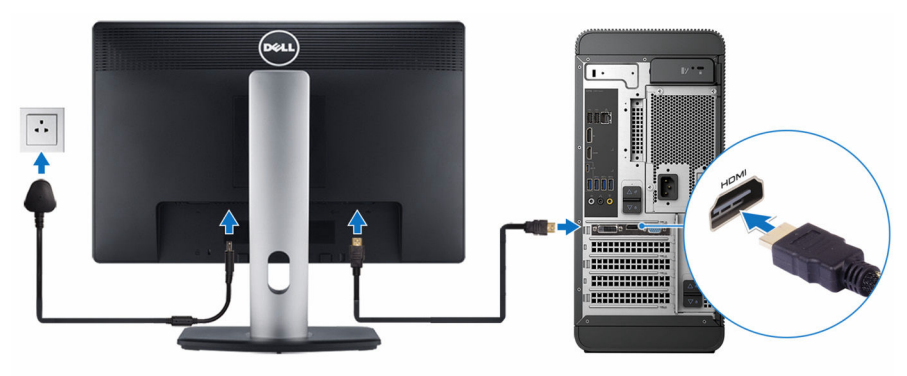

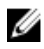

名注: 如果您订购的计算机具有独立图形卡, 则计算机背面板上会包含 HDMI 端口和显示端口。将显示屏连接到独立图形卡。

4 连接电源电缆。

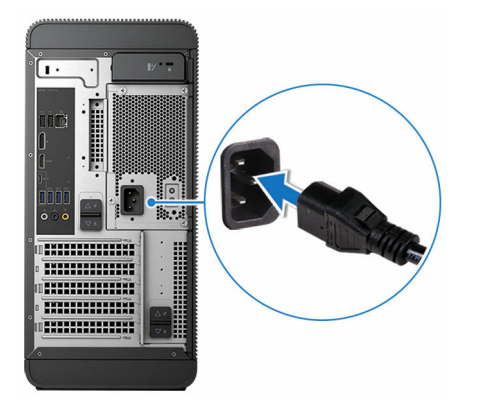

按下电源按钮

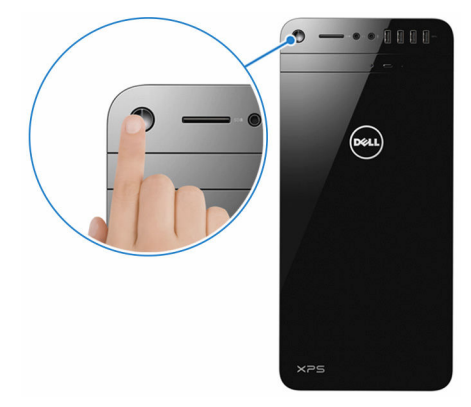

- 6 按照屏幕上的说明完成 Windows 设置:
	- a) 启用安全保护和 Dell 更新。

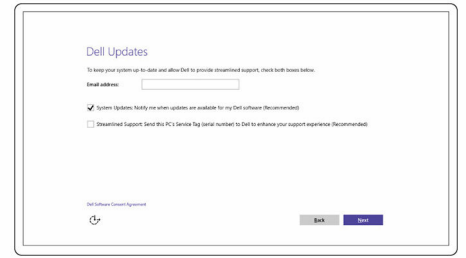

b) 连接至无线网络。

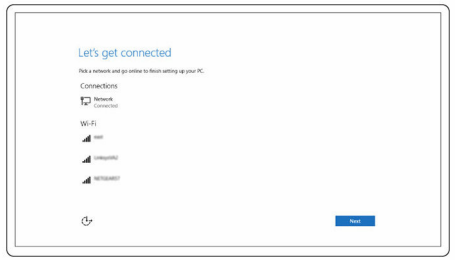

c) 登录您的 Microsoft 帐户或创建一个新帐户。

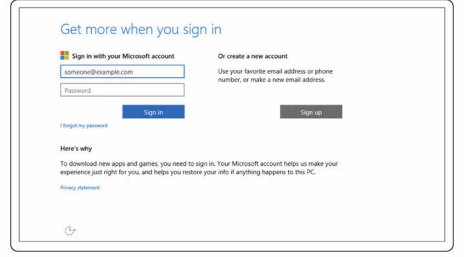

7 查找您台式机上的 Dell 资源。

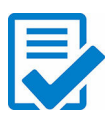

注册您的计算机

Dell 帮助和支持

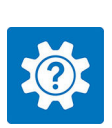

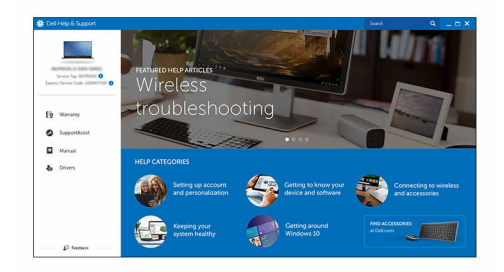

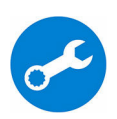

SupportAssist — 检查和更新您的计算机

# <span id="page-8-0"></span>设置虚拟显示 ( VR) 头盔 **—** 可选

- 1 从 [www.dell.com/VRsupport](https://www.dell.com/VRsupport) 下载 VR 头盔的设置工具并运行该工具。
- 2 出现提示时,将 VR 头盔连接到计算机上指定的 USB 和 HDMI 端口。

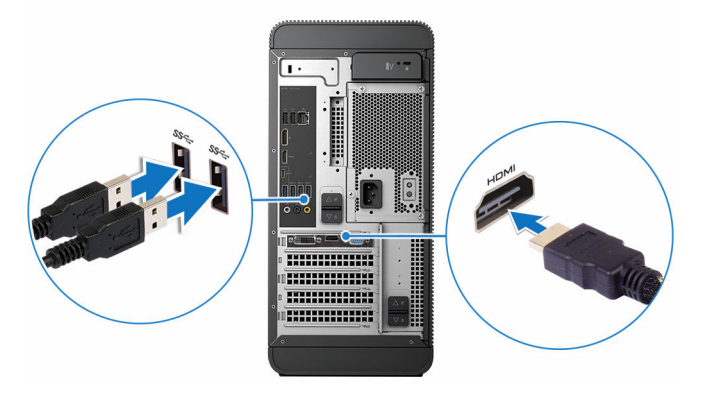

- **公注:** 将头盔连接至独立图形卡上的 HDMI 端口, 并将显示屏连接到图形 卡上的任何可用端口。
- 3 按照屏幕上的说明完成设置。

# <span id="page-9-0"></span>视图

正面

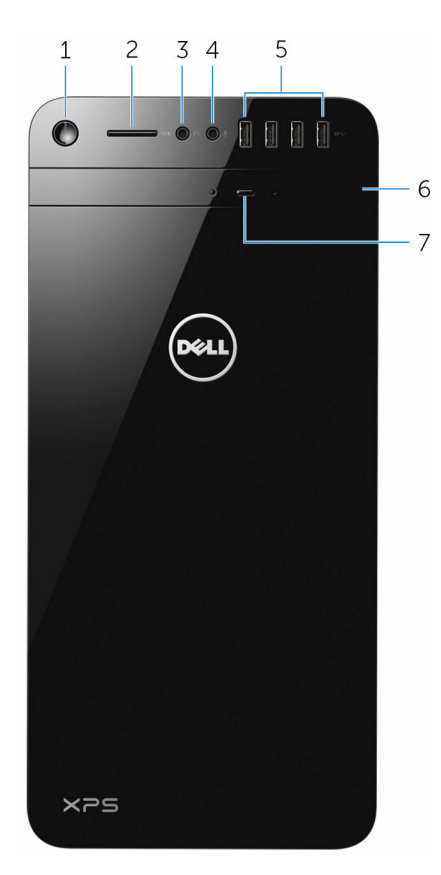

1 电源按钮

按下该按钮以开启计算机(如果它关闭或处于睡眠状态)。 按下该按钮以关闭计算机(如果它处于开启状态)。 按住 4 秒以强制关闭计算机。

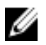

**注:** 您可以在 Power Options(电源选项)中自定义电源按钮行为。有 关详细信息,请参阅 *Me and My Dell(我和我的 Dell )*,网址: [www.dell.com/support](https://www.dell.com/support)。

#### 2 SD 卡插槽

针对 SD 卡进行读取和写入。

#### 3 耳机端口

连接一对耳机或扬声器。

#### 4 麦克风端口

连接外部麦克风以录制声音、进行音频呼叫、进行视频呼叫等。

#### 5 USB 3.0 端口 (4个)

连接外围设备,例如存储设备、打印机等。提供的数据传输速率高达 5 Gbps。

#### 6 光盘驱动器(可选)

读取和写入 CD 和 DVD。

#### 7 光盘驱动器弹出按钮

按下该按钮以弹出光盘驱动器中的介质。

<span id="page-11-0"></span>背面

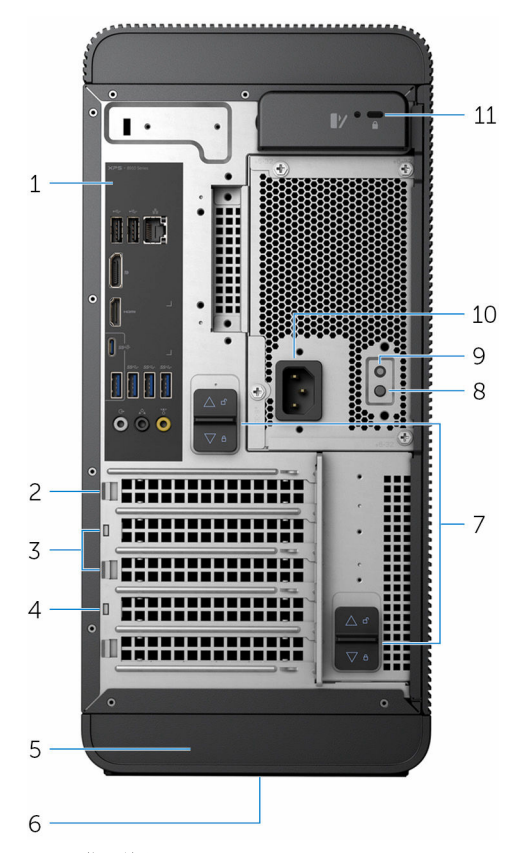

#### 1 背面板

连接 USB、音频、视频和其他设备。

#### 2 PCI-Express x16(图形卡插槽 1)

连接一个 PCI-Express 卡(例如图形卡、声卡或网卡)以提高计算机的功 能。

为了获得最佳的图形性能,请使用此插槽来连接图形卡。

名注: 如果您有两张图形卡, 则安装在此插槽中的为主图形卡。

#### 3 PCI-Express x1 插槽 (2个)

连接一个 PCI-Express 卡(例如图形卡、声卡或网卡)以提高计算机的功 能。

#### 4 PCI-Express x4 插槽

连接一个 PCI-Express 卡(例如图形卡、声卡或网卡)以提高计算机的功 能。

#### 5 服务标签

与 Dell 联络时提供所需的服务标签和快速服务代码。

#### 6 监管标签

包含关于计算机的监管信息。

#### 7 电源设备释放闩锁(2 个)

允许您从计算机中卸下电源设备装置。

#### 8 电源设备指示灯

指示电源设备状态。

#### 9 电源设备诊断按钮

按下以检查电源设备状态。

#### 10 电源端口

连接电源电缆,为计算机提供电源。

#### 11 安全缆线插槽

连接安全缆线以防止他人擅自移动计算机。

<span id="page-13-0"></span>背面板

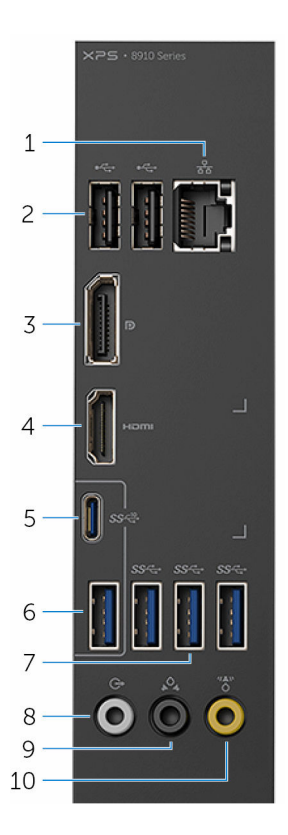

#### 1 网络端口

连接路由器或宽带调制解调器的以太网 (RJ45) 电缆, 用于网络或 Internet 连接。

连接器旁边的两个指示灯用于指示连接状态和网络活动。

#### 2 USB 2.0 端口 (2个)

连接外围设备,例如存储设备、打印机等。提供的数据传输速率高达 480 Mbps。

#### 3 DisplayPort

连接外部显示屏或投影机。

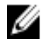

注: 如果您订购的计算机具有一个独立图形卡, 则您的计算机背面板上 会有显示端口。将显示屏连接到计算机的独立图形卡。

#### 4 HDMI 端口

连接电视、显示器或另一个启用 HDMI 输入的设备。提供视频和音频输出。

注: 如果您订购的计算机具有一个独立图形卡, 则您的计算机背面板上 会有 HDMI 端口。将显示屏连接到计算机的独立图形卡。

#### 5 USB 3.1 C 型端口

连接外围设备,例如外部存储设备、打印机、外部显示器等。提供的数据传 输速率高达 10 Gbps。

#### 6 USB 3.1 端口

连接外围设备,例如存储设备、打印机等。提供的数据传输速率高达 10 Mbps。

#### 7 USB 3.0 端口(3 个)

连接外围设备, 例如存储设备、打印机等。提供的数据传输速率高达 5 Mbps。

#### 8 正面 L/R 环绕立体声输出端口

将音频输出设备,如扬声器和放大器。在 5.1 扬声器信道设置中,连接左前 和右前扬声器。

#### 9 背面 L/R 环绕立体声端口

连接音频输出设备,如扬声器和放大器。在 5.1 扬声器声道设置中, 连接左 后和右后扬声器。

#### 10 中心/次低音扬声器 LFE 环绕立体声端口

连接次低音扬声器。

名注: 有关扬声器设置的更多信息, 请参阅扬声器附带的说明文件。

# <span id="page-15-0"></span>规格

## 尺寸和重量:

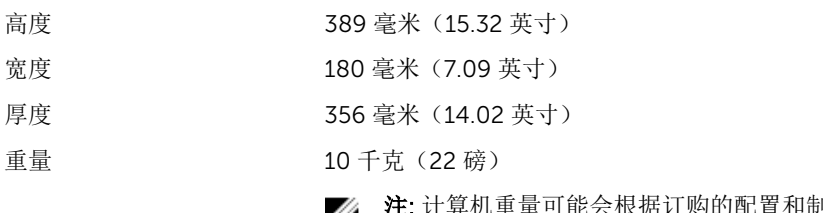

#### 注: 计算机重量可能会根据订购的配置和制 ⇙ 造偏差而异。

### 系统信息

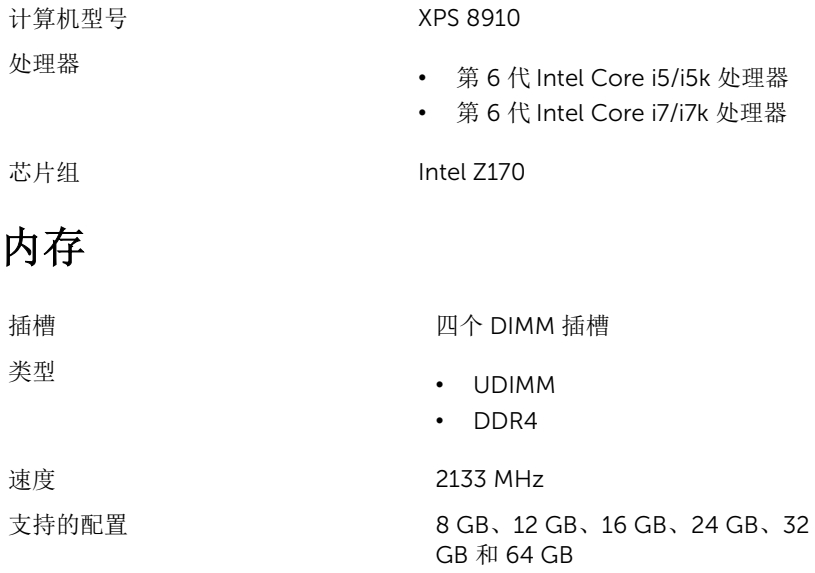

<span id="page-16-0"></span>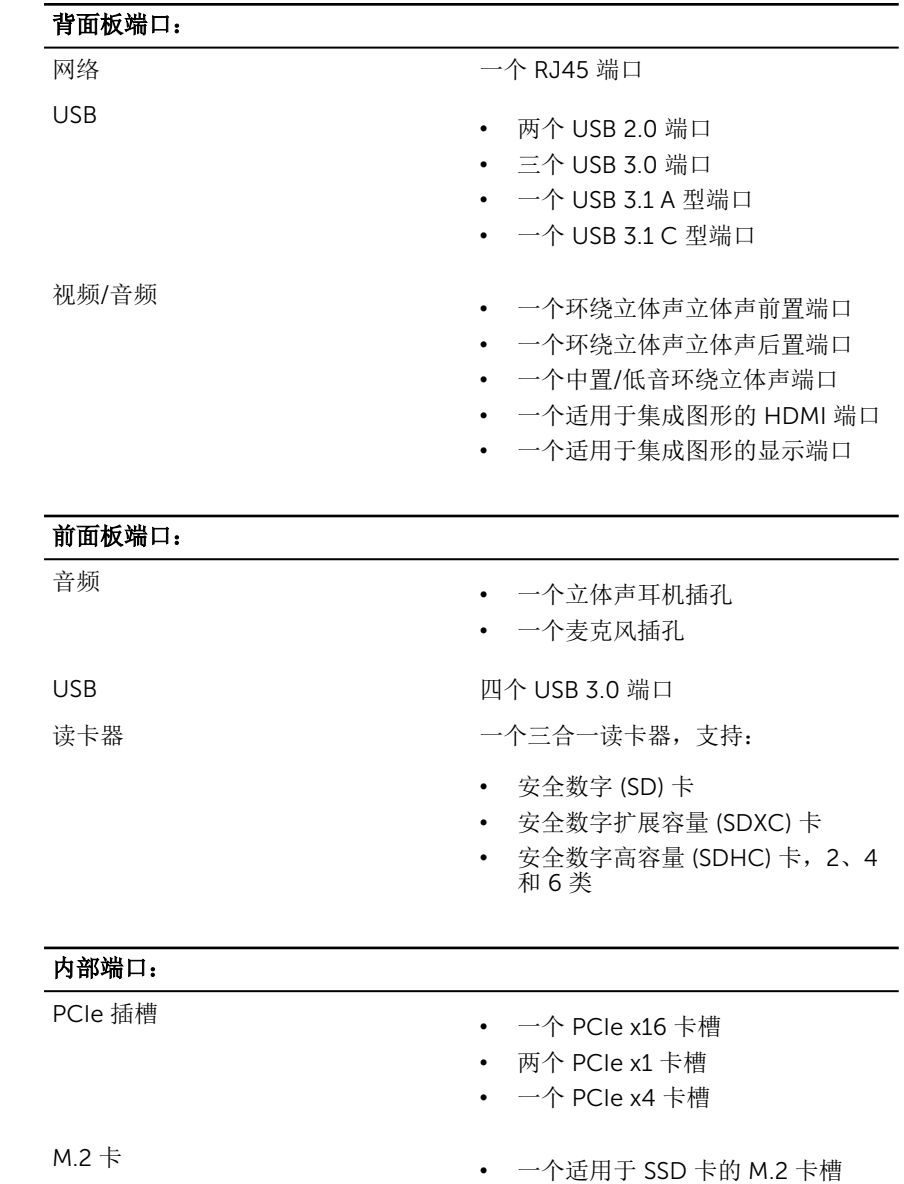

### <span id="page-17-0"></span>内部端口:

• 一个适用于 Wi-Fi 和 Bluetooth 组 合插卡的 M.2 插卡插槽

### 通信

以太网 または またのは 実成在系统板上的 10/100/1000 Mbps 以太网控制器 无线 • Wi-Fi 802.11 b/g/n • Wi-Fi 802.11 ac

• Bluetooth 4.0

### 视频

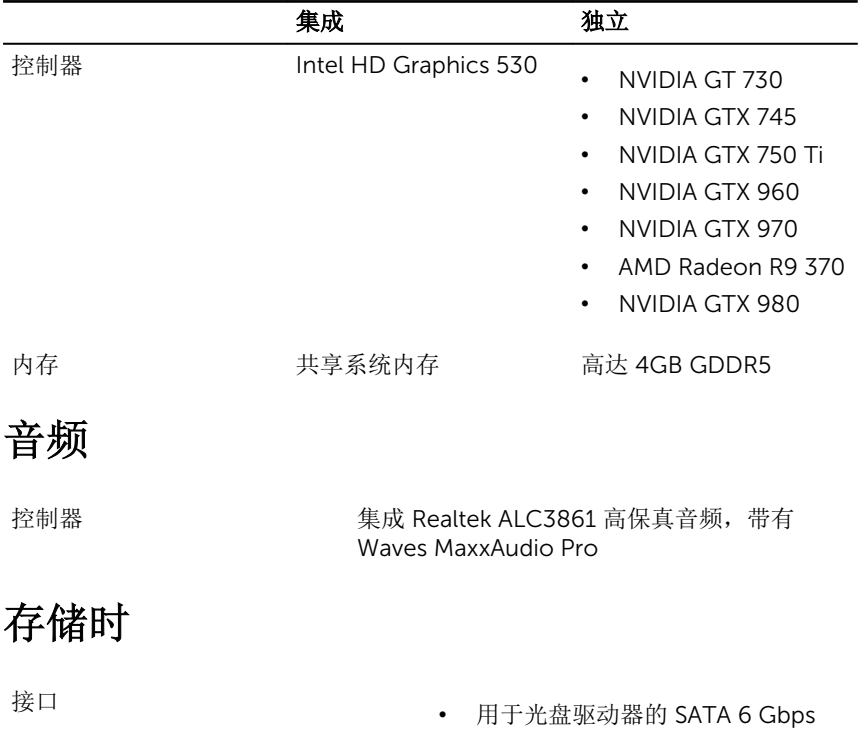

<span id="page-18-0"></span>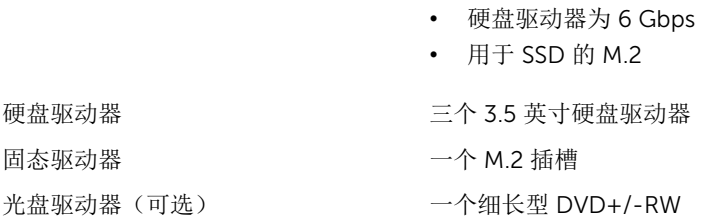

### 电源额定值

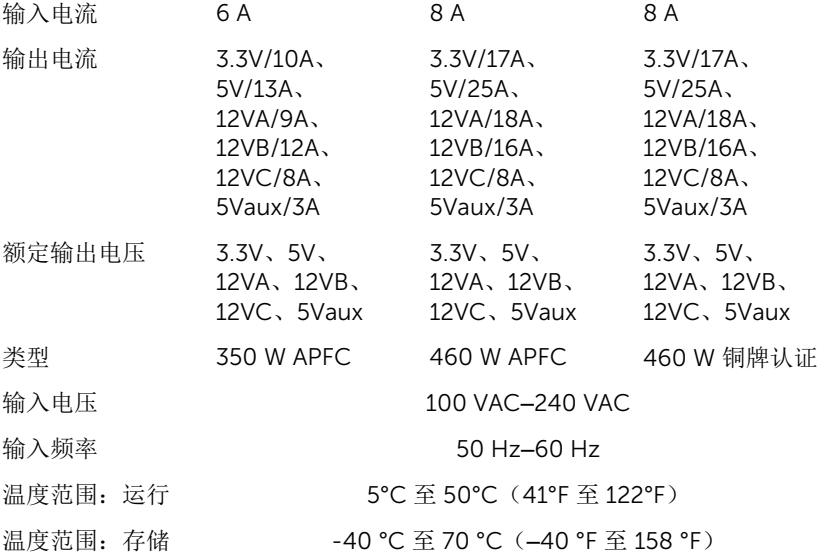

### 计算机环境

气载污染物级别: G2 或更低, 根据 ISA-S71.04-1985 定义

#### 运行时 存储时

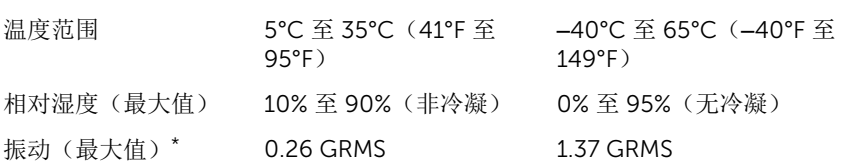

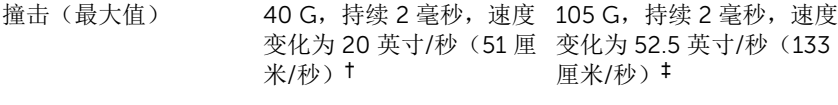

海拔高度(最大值): -15.20 米至 3,048 米(-50 英尺至 10,000 英尺) –15.20 米至 10,668 米(– 50 英尺至 35,000 英尺)

\* 使用模拟用户环境的随机振动频谱测量

† 硬盘驱动器处于使用状态时使用一个 2 ms 半正弦波脉冲测量。

# <span id="page-20-0"></span>获取帮助和联系 Dell

### 自助资源

使用这些自助资源,您可以获得有关 Dell 产品和服务的信息和帮助:

有关 Dell 产品和服务的信息 [www.dell.com](http://www.dell.com/)

Windows 8.1 和 Windows 10 **Dell 帮助和支持应用程序** 

访问 Windows 8、Windows 8.1 和 Windows 10 中的帮助

在 Windows 7 中访问帮助 → 单击开始 → 帮助和支持。

故障排除信息、用户手册、设置说明、 产品规格、技术帮助博客、驱动程序、 软件更新等等。

了解操作系统、设置和计算机的使用、 请参阅 Me and My Dell (我和我的 数据备份、诊断等等。

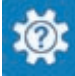

Windows 10 <br>
Hyper Theory Theory Theory Theory Theory Theory Theory Theory Theory Theory Theory Theory Theory T

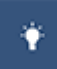

Windows  $8.1$  **Windows**  $8.1$ 

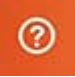

在 Windows 搜索中,输入 Help and Support, 然后按 Enter 键。

操作系统的联机帮助 [www.dell.com/support/windows](http://www.dell.com/support/windows) [www.dell.com/support/linux](http://www.dell.com/support/linux)

[www.dell.com/support](http://www.dell.com/support)

*Dell*),网址为 [www.dell.com/](http://www.dell.com/support/manuals) [support/manuals](http://www.dell.com/support/manuals)。

### 联系 Dell

如果因为销售、技术支持或客户服务问题联络 Dell,请访问 [www.dell.com/](http://www.dell.com/contactdell) [contactdell](http://www.dell.com/contactdell)。

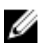

**公注: 可用性会因国家和地区以及产品的不同而有所差异, 某些服务可能在您** 所在的国家/地区不可用。

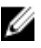

在: 如果没有活动的 Internet 连接, 您可以在购货发票、装箱单、帐单或 Dell 产品目录上查找联系信息。